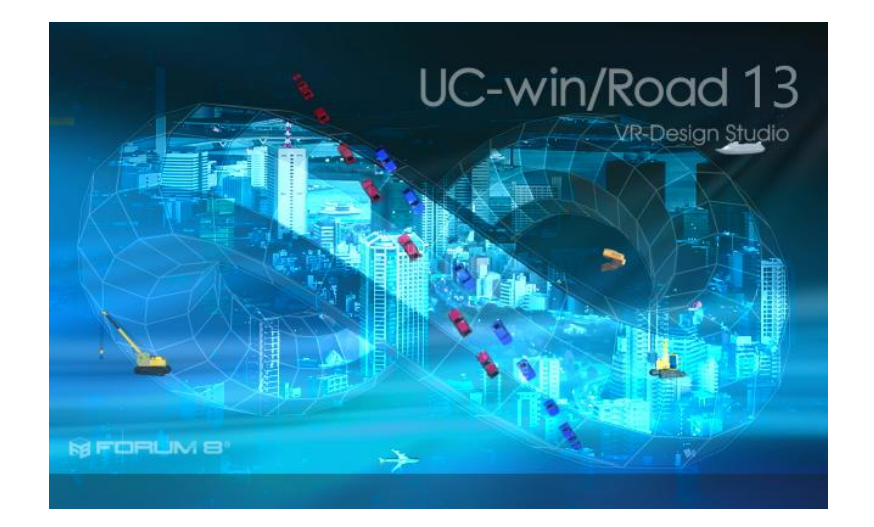

UC-win/Road 13 Release Notes

1

FORUM 8 2018-11-12

## UC-win/Road 13.1.0 (2018/11/12)

### 新機能

- 1. 重複するモデル・断面の統合機能 プロジェクト内に読み込まれている 3DS モデルおよび断面オブジェクトの、相互の内部パラメ ータの類似度を算出し、その値が高いもの同士を重複していると判断します。 重複しているオブジェクト同士を統合することで、プロジェクト内から余分なリソースが削除さ れるため、UC-win/Road 実行時の使用メモリおよび保存時の RD ファイルの容量を削減しま す。
- 2. 新しい交通流アルゴリズム 車線キープのハンドル量の計算を改善した交通流アルゴリズムを実装しました。これにより、 交通流の車線への追従が前バージョンに比べ、改善しています。 このアルゴリズムは、プロジェクトオプションに追加された交通流アルゴリズムバージョンの設 定で Ver. 1.1 に指定したときに使用されます。Ver 1.0 に指定した場合は従来通りのアルゴリ ズムを用いて計算されます。
- 3. FOVE プラグイン(有償オプション) FOVE Inc.から販売されているヘッドマウントディスプレイである FOVE 0 を UC-win/Road と連 携することができます。
- 4. DBOX プラグイン(有償オプション) BMIA から販売されているアクチュエータの動作管理ツールである DBOX を UC-win/Road と

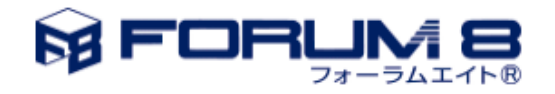

連携することができます。UC-win/Road の運転シミュレーションに連携して動作するアクチュ エータの動作ログを、ファイルとして出力することができます。

- 5. Civil 3D 2018 連携対応 Civil3D プラグインが Civil 3D 2018 との連携に対応しました。UC-win/Road と Civil 3D 2018 間でデータの相互変換が可能になります。
- 6. DS プラグイン拡張
	- INNOSIMULATION 製のドライビングシミュレータにおいて、ドライビングシミュレータの操 作ボタンを通常のボタンと同じように使用できるように選択肢を追加しました。
	- 初期設定では従来通りドライビングシミュレーションメニューを操作します。「キャビン設定」 タブで「ボタンをシミュレーションで使用する」を選択した場合はゲームコントローラボタンと 同じように使用可能です。
	- その際、「ボタン番号オフセット」に入力した値にドライビングシミュレータのボタン番号を 加算した番号として使用されます。
	- ドライビングシミュレータのボタン番号は以下の通りとなります。
		- メニューアップ操作ボタン:1
		- メニューダウン操作ボタン:2
		- メニュー確定ボタン:3
		- ▶ メニュー戻る操作ボタン:4
		- ▶ メニュー取り消し操作ボタン:5
	- ゲームコントローラのボタンを同じように使用できますので、ゲームコントローラ設定画面 でのボタン操作、シナリオでのイベント遷移条件、ログ記録も同様に動作します。

### 機能改良

- 1. 座標系の情報と変換
	- 座標系の情報についてプロジェクトでの情報の管理方法を変更しました。これまではプロ ジェクト作成時に決められた座標系から変更できませんでしたが、新しい管理方法では プロジェクト作成後に設定を変更することが可能です。新しい設定はプロジェクトオプショ ン>座標系から確認や設定を行うことができます。
	- 緯度経度とグローバル座標系の変換について、従来の地形の原点と対角点の緯度経度 を使用する方法から、上記の座標系情報を用いて変換する方法に変更しました。適切な

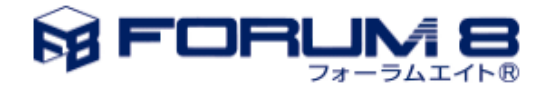

座標系を設定することで、UC-win/Road に表示される緯度経度の値は以前より正確な 値が表示されます。

- プロジェクトの新規作成時について、プロジェクトの地形グリッドの座標から読み込む地 図の座標系に変換し、地図上の最近傍のデータから標高を適用する方法に変更しまし た。これにより、従来よりも設定される座標系に対して正確な地形がインポートされます。 また、V13.0 以前と同じ地形範囲を選択した場合でも作成される地形の範囲が異なりま す。
- 上記に伴い、Ver13.0 以前のプロジェクトを読み込んだ場合、互換性のため緯度経度か らの線形変換座標として扱うようにしました。これにより、V13.0 以前のプロジェクトを読み 込んだ場合は、以前のバージョンと表示される緯度経度の値は同じになりますが、緯度 経度情報には正確な座標変換を行った値と誤差が発生することに注意してください。正 確な座標変換を行うには、プロジェクトを読み込んだ後に座標系の設定を再度行ってくだ さい。
- デフォルト地形の基準座標値を選択した地域設定に則した経緯度座標に設定するように しました。
- 2. プロキシーの設定

RoadDB ブラウザ専用だったプロキシーの設定をアプリケーションの設定としました。これによ り他のインターネット接続が必要な部分にもプロキシーの設定が適用されます。RoadDB 以外 に新たに地理院タイルの読み込み、Zone 編集による OpenStreetMap データのダウンロードに てプロキシーサーバ経由の接続ができるようになりました。

- 3. シナリオ
	- イベントのユーザシミュレーションのシミュレーションコマンドに「自動飛行を開始する」と 「自動飛行を終了する」を追加しました。シナリオでの自動飛行中の遷移条件にチェック ポイントの動作制御点と直線距離を設定できるようになりました。
	- イベントの移動モデルの飛行モデルの速度変更をモデル制御で設定できるようにしまし た。
	- イベントでの車線変更コマンドが実行されたときに作成される方向制御点は、1 回のみ車 線変更コマンドが実行されるように修正しました。
	- シナリオのログをイベントコンソールに出力できるようにしました。
	- シナリオイベントで、フライトパス上に表示した飛行モデルをループ再生できるようにしま した。
		- > イベントエディタの「モデル制御」タブに、「ループ再生をするか否か」のチェック項目 を追加しました。

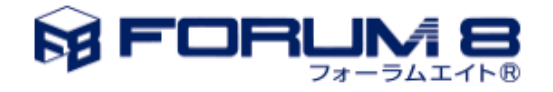

- 「Sequence(表示回数)」が「0」のとき、(単一の飛行モデルを表示するときにのみ)、 ループ再生が可能。
- イベント遷移条件で[実際の運転操作量」を使用できるようにしました。
	- 自動運転や ACC を使用する時、Driving input は最終的な車両操作量になりますが、 raw input の方は運転者の実際の操作量になります。
	- 自動運転や ACC を使用する際、実際の運転操作量を条件にしてイベント制御がで きるようになりました。
- 4. 描画オプション
	- 動作制御点 描画オプションに動作制御点の表示切替えを追加しました。表示をオンにすると 3D 画面 上に動作制御点が表示されます。
	- ・ 風粒子(落ち葉や紙ごみ) 風粒子の各 texture を再読み込み・ファイルからの読込みができるように、それぞれボタ ンを追加しました。
	- その他 Cockpit Textures の表示方法を追加しました。「Stretch to fit」の方法を 3 つ(Both、 Vertical、Horizontal)用意しました。Vertical は左右中央、Horizontal は上下中央の Alignment 調整を可能としました。
- 5. マージ

マージの際に座標系の設定が異なる場合でも、強制的にマージを続行できるよう選択ダイア ログを表示するようにしました。ただし、このダイアログが表示された場合、マージを中断して 座標系の設定を確認することを推奨します。

- 6. コックピットミラー 車両モデルとコックピットモデルのミラー位置に差異がある場合にサイドミラーに車両モデル のミラーが映り込む場合があります。モデル編集画面のインテリアタブにミラー調整機能を追 加しました。論理的なミラー位置を移動することで映り込みを解消できます。
- 7. UAV プラグイン

### 自動接続

目的は UAV プラグインをアンドロイドデバイスへ接続するプロセスを簡略化することで す。

接続タブは、自動接続と手動タブの 2 つのカテゴリに分かれています。

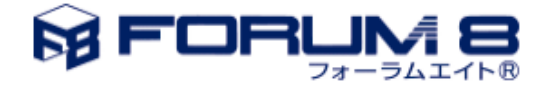

- 自動接続タブでは、サブネット内に存在するホストを継続的に検出して更新します。 (更新間隔:3 秒)
- ホストが UAV プラグインと互換性がない場合は、ラップトップアイコンが表示されま す。
- ホストに互換性がある場合は、「DJI」アイコンが表示されます。
- UAV のタイプが識別されると、UAV に対応するアイコンを使用してホストが表示され ます。(e.g.: Phantom 4 Pro)

### マッピング計画

マッピング計画の計算をアンドロイドアプリケーションから UAV プラグインへ移動しました。 マッピング計画のプレビューにアンドロイドデバイスや実際のUAVが必要なくなりました。 (飛行計画の編集画面「プレビュー」ボタン)

### 計画の出力: ArduPilot ファイル形式

ArduPilot が読むことができる形式への飛行計画の出力機能を追加しました。 (".apf" ArduPilot ファイル). この書式は Mavlink プロトコルに基づいています。 飛行計画は以下の書式に出力可能です:

- Binary (通過点計画: ".wpt", マッピング計画: ".mmf")
- $\triangleright$  Ascii (".txt")
- $\triangleright$  ArduPilot (".apf")
- $\triangleright$  Google maps Keyhole Markup Language (".kml")
- 8. LandXML プラグイン

既存の「モデルとしてサーフェスをインポート」オプションを「サーフェス要素のコンバート先」オ プションに名称を変更しました。

- 9. Log 出力プラグイン
	- ・ ログの出力項目として、「transmissionState(ギアの状態)」を追加しました。本ログ項目は、 AT での運転のときにのみ出力されます。
	- ・ ログ項目に「rawSteering, rawThrottle, rawBrake, rawPBrake」を追加しました。 これらは自動運転や ACC 機能で計算した運転操作量ではなく、運転者が実際に運転デ バイスで操作した値になります。
	- ・ ログ出力形式の説明について、offsetFromRoadCenter の説明をヘルプに追加しました。
- 10. 点群モデリングプラグイン

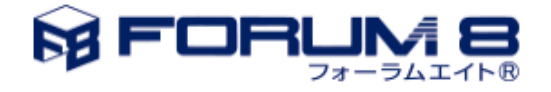

- 点群表示のカーリング機能を追加しました。これにより、数億点の読み込みを行っても表 示性能が維持されます。
- · LOD の簡易実装を行いました。
- 11. 3D 表示サイズ

画面サイズとして「Full HD (1920×1080)」、「クラウド用解像度 (768×432)」を追加しました。 12. コンテキスト

- 道路付属物モデル、道路付属物樹木、道路付属物標識の表示/非表示を追加しまし た。
- 風粒子(wind particle)がコンテキストに保存されるようにしました。そのため、シナリオや スクリプトでも使用できるようになりました。
- 13. 歩行者ネットワーク

「待ち行列頂点の編集画面」の頂点の設定を緯度・経度でも行えるように変更しました。 また、「待ち行列の編集画面」に表示される座標を(X 座標, 高さ, Y 座標)から(X 座標, Y 座標, 高さ)に変更しました。

14. コマンドパラメータ

コマンドラインパラメータについては、頭に「-」が付いても、付かなくても対応できるようにしま した。

例)load については、「load=""」でも、「-load=""」でも起動時に RD ファイルが読み込まれる。

15. 2D ビュー

インストール直後に 2D ビューを開いた際に、ビューオプションを非表示にし、大きすぎた表示 倍率も適当な表示倍率に変更しました。

16. 画面周り

数値入力コンポーネントを入れ替えました。これにより入力桁数の問題を改善しました。

17. ゾーン編集機能

OpenStreetMap から、作成したゾーンに対応する地物(建物、森林)の情報をダウンロードし、 モデルとして表示する機能を追加しました。

18. VIVE プラグイン

VIVE を使用して運転した場合に、コックピット上に車両速度を表示出来るように機能を追加し ました。

- 19. Simulink 連携プラグインオプション UDP 通信の受信スレッドの安定性を向上させました。
- 20. クラスタークライアント

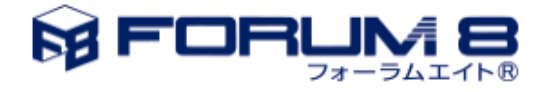

クライアントを鳥瞰ビューに設定した場合は、画角を直接指定する機能を追加しました。ここで 設定した値は、「左ビュー」、「右ビュー」、「後方ビュー」へも反映されます。

21. SDK

運転モードを取得できるようにしました。

22. 鉄道断面

デフォルトの鉄道断面における枕木の配置間隔を、「普通鉄道の施設に関する技術上の細目 を定める告知 第 4 条の 2」に基づいて変更しました。

# 不具合修正

- 1. NVIDIA GeForce 以外のグラフィックカードを使用する環境での互換性改善
	- Intel HD Graphics, AMD Radeon を使用する環境でマーキングがちらついて表示される問 題を修正しました。
	- Intel HD Graphics, AMD Radeon を使用する環境で湖沼の表示モードを Shaded にした時、 波の効果を反映した水面が描画されるよう修正しました。
	- AMD Radeon を使用する環境で影が正しく表示されるように修正しました。
	- AMD Radeon を使用する環境で高度な照明を使用した時、樹木が明るくなる問題を修正 しました。
- 2. シナリオ機能
	- シナリオ終了時にまれにシナリオ終了の命令が複数回発行され、別のシナリオが終了す る不具合を修正しました。
	- 景観のモデル表示のリストから項目が削除されても、シナリオ内のコンテキスト内の景観の モデル表示に、不具合が生じないように修正しました。
	- シナリオで参照される動作制御点が正しく保存されない不具合を修正しました。
	- シナリオで移動モデルの車両を周回路で走らせていると、一度車線変更した情報が消え ずに、次の周回でも同じところで車線変更をしてしまう不具合を修正しました。
	- シナリオに設定されている可動モデルの「リセット」が動作しなくなる不具合を修正しまし た。
- 3. 画面効果

画面効果のフェードインまたはフェードアウトが設定されているスクリプトの実行中に、一時停止 した際、エフェクトも一時停止されるように修正しました。

4. 土量計算機能

32 ビット版の UC-win/Road で計算が進まない不具合を修正しました。

5. 道路平面図

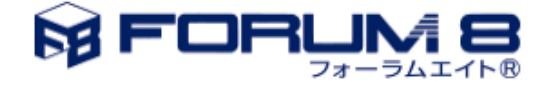

- FBX モデルのシンボル表示位置が、実際の座標とずれている不具合を修正しました。
- ポリライン移動画面の座標値が正しく表示されない不具合を修正しました。
- ポップアップメニュー[編集]-[ポリライン変換]クリックで、「ポリラインの移動」画面でポリラ インを移動させると、変換(Translate)の値が初期状態に戻らなくなる不具合を修正しまし た。
- 変換(Translate)で値を入力後、頂点位置開始設定(Set Start VertexPosition)に切り替え、 また変換(Translate)のタブに切り替えると、Y 座標だけ 0 になる不具合を修正しました。
- 6. メイン画面

複数画面で nVIDIA サラウンド表示設定状態だった場合、「フルスクリーン」にしたときに正しく 最大化されない不具合を修正しました。

- 7. 描画オプション
	- wind particle の布の粒子がクラスタークライアント画面に表示されるように修正しました。
	- 地理院タイルによる地形の生成直後に、ポジションマップの表示がすべて海の表示にな る不具合を修正しました。
- 8. 3DS モデルの保存 Windows のファイル名として不正な文字を使用している 3DS モデルを正常に出力保存できな い不具合を修正しました。
- 9. AVI 機能
	- 複数出力時、正常に複数の画像ファイルが出力されるように修正しました。
	- デフォルトで設定してある CVID というコーデックが、64bit 版で選択できない問題を修正し ました。
	- カメラセンサーの描画を有効にしてスクリプトを実行し AVI 録画すると、6 倍速で録画され る不具合を修正しました。
- 10. モデルパネル

3DS モデルの読み込み(ダウンロード)をキャンセルするとアクセス違反が発生する不具合を修 正しました。

11. スクリプト

スクリプトで景観位置への移動が実行される際、スタート前の視点移動のモードが「衛星視点」 でも、正常に視点移動が行われるように修正しました。

12. 道路断面の登録

道路断面の登録画面で「選択した断面を使用中の道路を表示」のチェックしアンチェックした 際、道路断面の登録画面が再描画されるときに、再びウィンドが表示されてしまう問題を修正し ました。

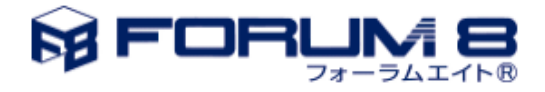

13. 道路断面

道路断面の車道全体幅と「車線の詳細」画面での車道幅が連動しない不具合を修正しまし た。

- 14. マージ
	- 交差点を無視したデータをマージするとエラーが発生する不具合に対応しました。
	- マージ後マージしたほうの車両に乗車するとアクセス違反が発生していた問題に対応し ました。
- 15. 道路付属物

マーキング

路面マーキングをグループで設置した際、初回のみ一部パラメータを設定することができてい ましたが、グループで配置した後も各パラメータを変更できるように修正しました。 また、「グループ適用」、「グループ削除」のボタンを使用できるように修正しました。「グループ リセット」ボタンについては、「グループ適用」でグループ全体のパラメータの変更ができるよう になったので、削除しました。

- 16. 歩行者プロファイル 歩行者プロファイルの編集画面をキャンセルで閉じたときに、歩行者カテゴリの設定が消えて しまう不具合を修正しました。
- 17. 歩行者ネットワーク 歩行者ネットワークを右クリックして、頂点の追加をクリックすると高確率で Access violation error が発生する不具合を修正しました。
- 18. 交差点の編集

交差点テクスチャの編集画面で、チェックによるプレビュー表示の切り替えが正常に動作しな い不具合を修正しました。

- 19. バーチャルディスプレー 運転中の車両の外装が、オプションの設定内容により表示されなくなる不具合を修正しまし た。
- 20. ゲームコントローラ

UC-win/Road 起動後にゲームコントローラを接続した時、自動的にパーキングブレーキがか かってしまう不具合を修正しました。パーキングブレーキの問題を修正しました。

21. 運転走行

車線が変化する区間をオートマティックモードまたはアダプティブクルーズコントロールで走行 したとき、TTC の値を無視して走行する不具合を修正しました。

22. 道路生成

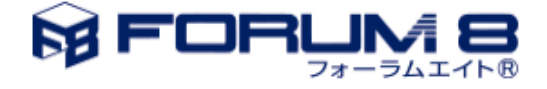

- Ver12 で作成した道路を読み込んだ際、Transition 区間で間隙が発生する不具合を修正 しました。
- プロジェクトに道路が存在せず鉄道線形のみの場合、生成処理の際に切土、盛り土が生 成されない不具合を修正しました。
- 23. 他車両の挙動

道路線形の曲率が小さい場合、シナリオによる交通流車両の制御が正しく行われない不具合 を修正しました。

24. 交差点マーキング

道路断面と交差点の境界線が斜めに交差する特定の交差点において、エラーが発生しマー キング自動生成が行えない不具合を修正しました。

- 25. 路面マーキング
	- テクスチャよって、縦長に引伸ばされた状態に正しく描画されない場合がある不具合を修 正しました。
	- 車道全体にマーキングを描画すると見た目がおかしくなる不具合を修正しました。
- 26. コックピットテクスチャ

コックピットテクスチャを表示させた時に、画面の端で表示が途切れてしまう不具合を修正しま した。

27. ゾーン編集

森生成機能において、木の大きさは cm 単位まで表示されるが、編集画面では dm 単位までし か入力できない不具合を修正しました。

28. ビデオウォール

動画が途中から進まなくなる不具合を修正しました。

29. 運転診断プラグイン

結果表示画面で描画が樹木の形で切り取られるような表示になる不具合を修正しました。

- 30. 出来形プラグイン
	- 64 ビット版の UC-win/Road では PPF 出力用の DLL が 64 ビット版に未対応のため、出力 できないように制限しました。
	- 32 ビット版の UC-win/Road で帳票の出力ができない不具合を修正しました。
	- Excel2013 以降がインストールされた環境で帳票の Excel 出力ができない不具合を修正し ました。
- 31. Xpswmm プラグイン

インポート時の設定画面の「単位変換」の設定状態や値が保存されるように修正しました。

- 32. リプレイプラグイン
	- プレイヤーのキャプションが表示されない場合がある問題を修正しました。

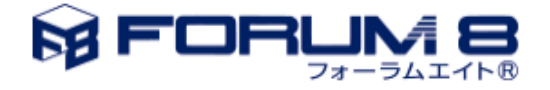

- 記録直後に再生するとエラーが発生する不具合を修正しました。
- 33. Exodus プラグイン

Exodus のメイン画面を開いた後、地域設定の登録画面にて新規に地域設定を作成後、交通 プロファイルページから新規に車両を設定すると「Exodus: Unknown Command」エラーが発生 する不具合を修正しました。

- 34. Log 出力プラグイン
	- 歩行者の流動数、平均滞留数がログ出力されない不具合を修正しました。
	- 衝突検知がログ出力されない不具合を修正しました。
- 35. Simulink 連携プラグインオプション
	- 2 回目の運転を開始する際、前回の運転時の最終データではなく、データをリセットして 送信するようにしました。
	- 運転中にプラグインをアンロードするとエラーになる不具合を修正しました。
	- オプションフォームを閉じる際の「OK」のクリックで、設定値を保存するようにしました。
- 36. マイクロシミュレーションプラグイン
	- マイクロシミュレーションファイルに保存された特定の信号情報に信号機モデルを割り当ててシ ナリオから再生すると、Traffic Thread Error が発生する不具合を修正しました。
- 37. 駐車場モデル

景観モデルの表示画面でモデル別表示が行われない不具合を修正しました。

- 38. クラスタークライアント
	- 助手席への変更がクラスタークライアントへ反映されない不具合を修正しました。
	- マスターでの描画オプションの「ニヤクリップ面」の設定がクライアントへ反映されない不具 合を修正しました。
- 39. Aimsun 連携プラグイン Aimsun 連携で発生した交通車両をクリックしても運転できない不具合を修正しました。 40. バーチャルディスプレー

運転中の車両の描画の内装と外装、両方をチェックすると外装が表示されなくなる不具合を修 正しました。

- 41. 3D モデル出力プラグイン X-Y座標系で3ds出力を行うと電線の出力が異常なものになる(巨大化する)不具合を修正しま した。
- 42. ドライブシミュレータプラグイン

コンパクトドライブシミュレータ(CDS)で「高度な照明」描画オプションが適切に操作反映されな い不具合を修正しました。

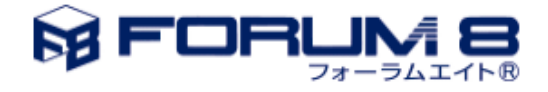

43. 環境アセスメントプラグイン

OS 短い日付の書式が「yyyy/MM/dd」になっていないと、リボン「日照計算」クリックでエラーが 発生する不具合を修正しました。

- 44. Oculus Rift プラグイン Oculus Rift で土石流が描画されない不具合を修正しました。
- 45. バーチャルディスプレープラグイン メイン画面上で「システム全体のバーチャルディスプレー設定」画面を開いている状態で、シナ リオのイベントの編集画面「マルチメディア」から表示された「バーチャルディスプレーマネージ ャ」画面上で入力できなくなる不具合に対応しました。事前にメッセージにより、メイン画面上の バーチャルディスプレー設定画面を閉じる様に促されます。

## UC-win/Road 13.0.1 (2018/03/16)

### 新機能

1.UAV プラグイン

### マッピング計画

マッピング計画の計算を Android から UAV プラグインへ移しました。

(飛行計画編集画面の「プレビュー」ボタンによる) マッピング計画の確認に際して、Android デバ イスや実際の UAV が不要になります。

### 計画の出力: ArduPilot ファイルフォーマット

飛行計画を ArduPilot で読める形式にファイル出力する機能を追加しました(".apf" ArduPilot File)。フォーマットは Mavlink プロトコルに基づています。

現在飛行計画を以下の形式にファイル出力できます:

- Binary (通過点計画: ".wpt", 飛行計画: ".mmf")
- Ascii (" $txt$ ")
- ArduPilot (".apf")
- Google maps Keyhole Markup Language (".kml")

### 機能改良

1.UAV プラグイン

Android Application

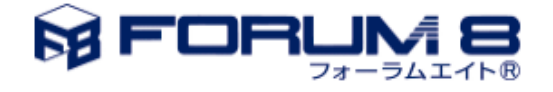

- カメラアクセスの改善 FPV(ファーストパーソンビュー:) 動画ストリーミングの安定性を改善 スワイプによるカメラのピッチ角の制御: 上下スワイプによる視点方向の上下移動、ダブルタッ プによるピッチ角のリセット ダウンロードする写真の解像度が選択可能
- シミュレータモードの追加 安全な手動飛行のため、屋内で UAV を動作させずにフライト計画の作成/実行を行い、飛行 シミュレーションが可能です。
- 距離センサーの管理(対応 UAV のみ) 感知システムでカバーするエリアの距離をレーダーマップに表示します。使用 UAV に対応し ているエリアのみ表示されます(前方エリアのみ等)。
- UAV 情報の検知/表示 機体モデル、シリアル番号 リモートコントローラーとの接続状況 コンパス状況、可視衛星数 UAV の残電池状況、フライトの予想残り時間 SD カード総容量、残り容量
- フライトミッション リモートコントローラーで記録した通過点の再現

## 不具合修正

1.Open Street Map プラグイン

Open Street Map 読み込み画面が開かない不具合を修正しました。

2.描画オプション。

 パフォーマンスタブ、キャラクターの LOD 設定が個別にできなくなっていた不具合を修 正しました。

 既存のデータを読み込んだ際、パフォーマンス設定のミラーサイズが反映されない不具 合を修正しました。

3.交通プロファイル

プロファイルに「静的」オブジェクトが入ってしまっていた不具合を修正しました。交通流の表示で

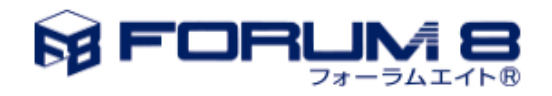

13

車両以外のモデルが走行していました。

4.コンテキスト

画角を変更すると、保存していたコンテキストの vFOV が勝手に書き換わる不具合を修正しまし た。

5.地形パッチ

頂点の編集画面で X-Y、TKYページから標高を編集すると、他の頂点の標高がその値になってし まう不具合を修正しました。

6. Civil3D プラグイン

「Civil3D オプション」メニューが「印刷」メニューのサブメニューとして追加される不具合を修正し ました。

7.読み込み

交差点の走行パスとトランジションに保存された車両プロファイル別の設定が正しく読み込まれて いない問題を修正しました。

8.交差点

一部の交差点を 3DS 出力した際に、テクスチャ座標が正しく計算されない場合がある問題を修正 しました。

9.シナリオ

- ・ シナリオ再生時のメモリーリークを対策しました。
- ・ 任意のカスタム遷移条件を選択すると、その後他の遷移条件へ変更できなくなる不具合を修 正しました。
- ・ 自動運転車両が赤信号で停止しない不具合を修正しました。

10. Vive プラグイン

モデルやダッシュボード表示に不適切な色が適用されてしまう問題を修正しました。

11. SDK

・ MakeAlignmentDemoPlugin で本体側の地域設定で設定した車両モデルが一台も存在し ない場合エラーになる不具合を修正しました。

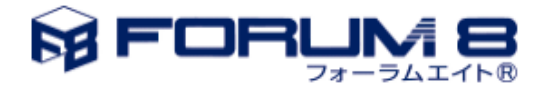

・ EnvironmentControlSamplePlugin で、画面のチェック状態の不具合を修正しました。

## UC-win/Road 13.0.0 (2018-01-26)

### What's New

### 1.土量計算機能

土量計算機能を追加しました。13.0 では道路土工の土量計算を対象としており、道路に設定した 土工断面から生成した土工面と、地形面から盛土、切土の体積を計算します。

計算に使用する断面形状は、デフォルトで土工断面を自動生成し、プロジェクトの道路を対象に起 点から終点までの計算ケースを定義します。また、ユーザー入力による土工断面の定義や、区間 を設定した計算ケースの定義が可能です。さらに、算出に使用した土工面をメイン画面へ表示する 機能や計算結果を CSV ファイルへの出力する機能もあります。

### 2.ゾーン編集機能

地形上に多角形状の領域(ゾーン)を作成・編集する機能を追加しました。地形上の任意の点をク リックしながら目的の領域の周囲を指定することでゾーンの作成が可能です。 作成後のゾーンは形の修正のほか、次のことが可能となります。

- ゾーンに名前を付ける。
- ゾーン内の標高、面積を確認する。
- ゾーン内にビルを作成する。
- ゾーン内に森林を作成する。

上記ビルを作成する機能の実装により、クイックビルディングの作成機能が包含 され、この機能を 呼び出すメニューを削除しました。

3.サウンド

- 別のオーディオデバイスでスクリプトとシナリオのサウンドを再生するためのオプションを「オー ディオの設定」に追加しました。
- 雨音の効果を追加しました。

#### 4.葉や布の表現

シミュレーション中、風の影響による葉や布などのごみが目の前を飛び散る様子を表現する機能を 追加しました。描画オプションの[風]タブより設定、使用可能です。

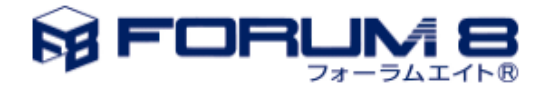

#### 5. HTC VIVE プラグイン(有償オプション)

コントローラデバイスに対応しました。デバイス位置へモデルを表示し、コント ローラを使用して視 点の操作が可能です。また、システムメニューを追加しました。シナリオ/スクリプトの再生や、視点 位置への移動が可能になります。

6.UAV プラグイン

リモートコントローラにより、手動による通過点の記録ができるようになりまし た。 シミュレーションモードを追加しました。このモードでは、UAV が物理的に動作していなくても、ユ ーザーが手動飛行の練習や、飛行計画の実行のテストが可能です。

7.クラスターオプション

クラスターマスターからクライアントの視点位置情報やカメラセンサープラグインの設定情報を制御 する機能が追加されました。

### 機能改良

1.道路モデリング

- プロジェクトオプションに、道路平面線形について、或る方向変化点に掛かる終点側の曲線と 次の方向変化点の起点側の曲線が重なった場合に有効にする閾値の設定をできるようにしま した。デフォルトは 1cm です。0cm にすると以前のバージョンと同じ振る舞いになります。
- \*.rs ファイルから道路断面をインポートするとき、インポートされた断面の名称が既に存在する 場合、新しい断面をインポートする代わりに既存の断面を更新できるようにしました。
- 方向変化点の座標値を入力する画面での桁数を小数点以下 6 桁に増やしました。
- 切り土、盛り土断面で生成する法面 Quad について、生成する点の数を編集できるようにしま した。このパラメータは、プロジェクトオプション画面で編集可能です。 デフォルト=1000、2~ 1000 まで変更可能です。パラメータはプロジェクトに保存されます。コマンドラインからのこの 値の指定ができます。
- データ作成コストを削減するために、「車線の詳細」の編集機能を強化しました。道路断面デ ザインがシンプルになるので、プロジェクト内の断面数を減らすことが可能です。具体的には 以下の通りです。
	- 車線や車線間の白線、ゼブラなどを設計通り必要な個数を自在に挿入、削減が可能で、 編集操作中は3D プレビューが動的に更新され、編集結果を即座に確認できます。また、

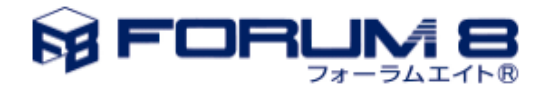

旧バージョンのダミー車線(幅=0m)データを自動更新してシンプルな構成にします。

- ▶ 車線、ギャップのテクスチャ位置合わせとスケールを自由に設定できます。
- 車線数が増加、減少する箇所で車線、ギャップ幅が減少していく優先度を設定すること により、白線、ゼブラパターンが自在にデザイン可能になります。

ヒント

旧バージョンのデータを読み込んだ場合、車線が 2 本以上増減するような箇所の表示が Ver.12.1 までの表示と異なる場合があります。

▼ Ver.12.1の場合

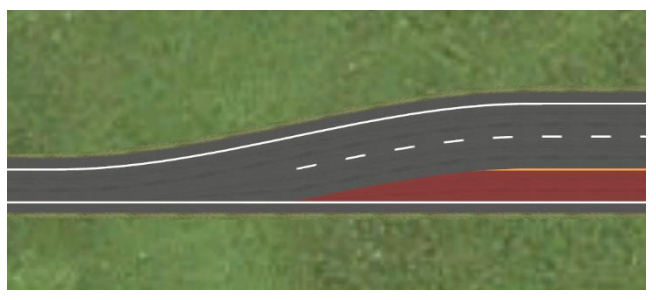

▼ Ver.13.0 の場合

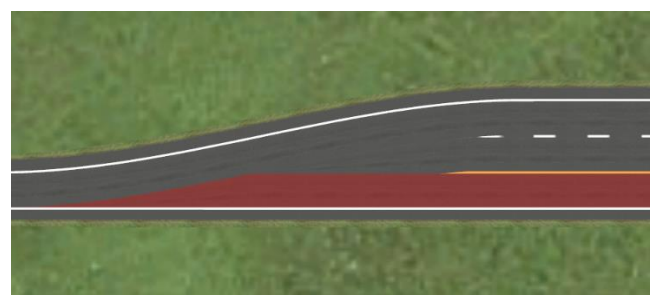

Ver.13.0 では「車線の詳細」で車線、ギャップ、エッジのそれぞれにトランジションの優先度 を指定できるようにしました。この現象の要因は、従来データを読み込む際、トランジション 設定がデフォルトの左側に擦り付けとなっていることを想定した優先度設定を行うようになっ ているためです。

従来バージョンと同じ表示にするには、断面の「車線の詳細」画面で車線とギャップの優先 度を調整する必要があります。従来バージョンでは、擦り付け指定に従い本線に近い車線 とギャップが優先されて長くなりますので、以下のように優先度を修正します。優先度が上 下反対になるように修正します。

▼「車線の詳細」画面 読込み直後の優先度

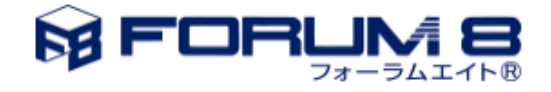

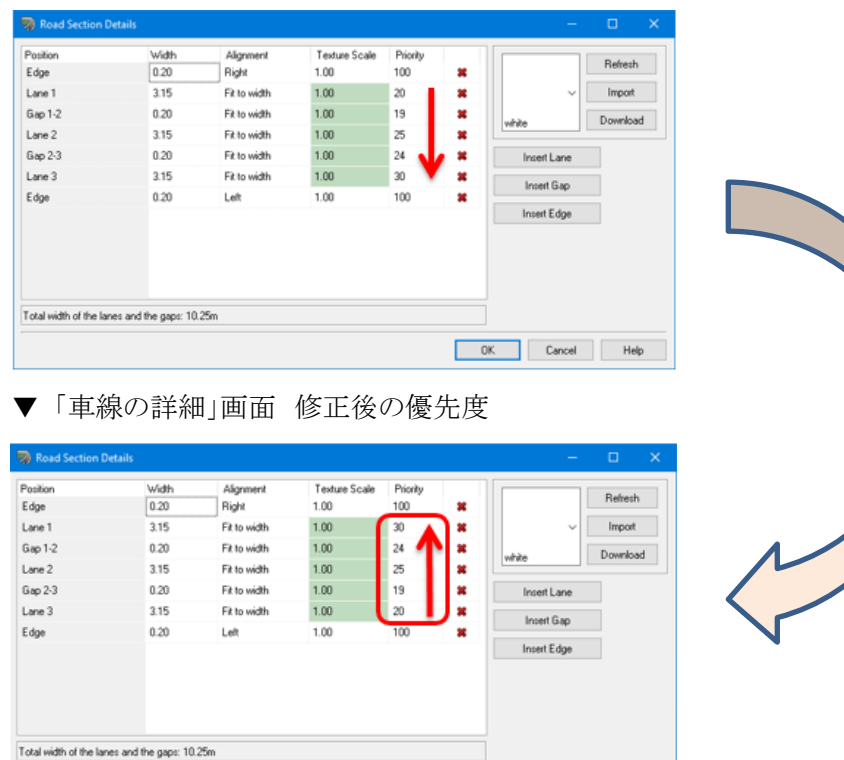

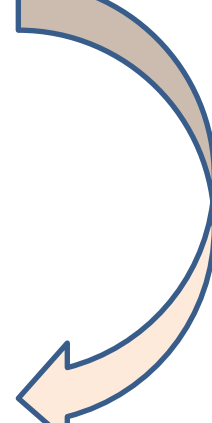

これにより従来と同じ表示にできます。

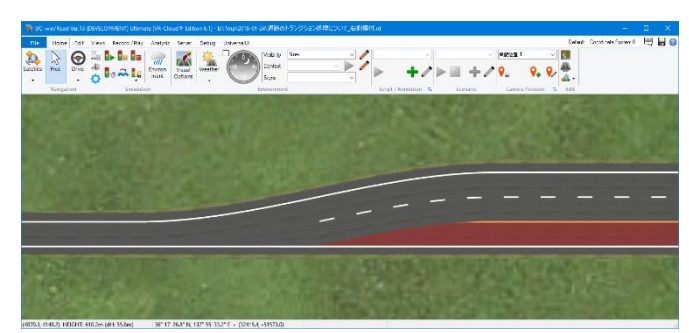

2.3DS モデル

3DS ファイルの読み込み時と出力時に 3DS ファイルの単位を設定できるようにしました。出力時に 設定した単位は、3DS ファイルにマスタースケールとしてメートルとの比率が出力されます。従来の UC-win/Road から出力された 3DS ファイルを読み込む場合は、「マスタースケールを適用する」 にチェックを入れないで、単位を「m」に設定してください。他のソフトから出力された 3DS ファイル を読み込む場合は、「マスタースケールを適用する」にチェックを入れて、3DS ファイルを出力した 時の単位を設定してください。

OK Cancel Help

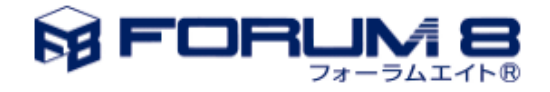

3.シミュレーション

メインと計算(交通流計算)のスレッドを任意の CPU コア(デフォルト)でじっこうするか、専用 CPU コアで実行するかを決めるためのオプションを新たに追加しました。

4.クラスター

- マスターで再生されるサウンドを必要に応じてクライアントで再生できるようにしました。
- クラスターモードがクラスターマスターモードに変更されるとき、この版からは、アプリケーション 画面はフルスクリーンモードの状態を保つようにしました。クラスターマスターモードにする際 にフルスクリーンモードだった場合、 アプリケーションはそのままフルスクリーンで表示しま す。

5.照明

高度な照明が有効の時、トンネルの照明のゲインを変更できるようにしました。オプション画面の照 明ゲインの編集部を改良し、ゲインの値を百分率で直接入力できるようにしました。

6.シナリオ

- イベントからプラグインがロードできるようになりました。親シナリオが停止するとロードされたプ ラグインはアンロードされます。
- イベントで「ACC 設定を変更する」コマンドを使用しているとき、動的なモデルや動的な入力 のクロスフェードを有効にするかどうかの選択をできるようにしました。デフォルトでは有効で す。
- 衝突シミュレーションの車両が歩行シミュレーションと連携するようになりました。
- ログタブの「距離計測モデルの設定」が歩行シミュレーションでも使用できるようになりました。
- [交通コントロールの編集]画面で無効なフェーズを選択できるようにしました。
- シナリオの遷移条件「衝突」の対象モデルに、道路付属物のグループを一括で指定すること ができるようにしました。

7.スクリプト

「画面表示」グループの「交通生成」動作項目を「オン/オフ」から「リセットして開始、開始、停止」に 変更しました。「リセットして開始」は従来のオンに、「停止」は従来のオフに相当します。

複数のスクリプトを作成し、それぞれで交通流を開始させる場合、スクリプトを単独で実行する場合 は交通のリセットが発生しても問題ない事が多く、「リセットして開始」で問題ありませんが、複数のス クリプトをアニメーションで繋げて実行する場合、途中で交通流がリセットされることを防ぎたい場合、 「開始」を選択します。

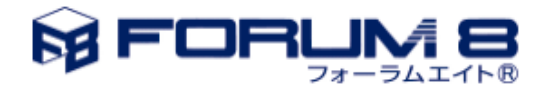

8.サウンド

音を出す周辺車両の最大数と、車両の音が再生される最大の距離を設定できるようにしました。こ の設定は「オーディオの設定」画面で行うことができます。

9.歩行者

ネットワークの登録画面を少し修正しました。

10.ムービーマネージャーオプション

出力フォルダの「システムフォルダ」の表記を「デフォルトフォルダ」に変更し、システムフォルダのチ ェックボックスの右側にデフォルトフォルダのパスを表示するようにしました。

11.リプレイプラグイン

リプレイプラグインの記録処理の性能改善と共に以下 3 つの機能を追加しました。

音の記録

以前の記録情報に加え、自車両、他車両、環境音、イベント音など全ての音が記録できます。 音源位置も記録するため、再生時に視点に応じた3D 音響で確認可能です。ドライビングシミ ュレータなどで音に対するドライバーの反応についての分析などに活用できます。

- 自動保存機能 記録完了時にリプレイファイル(.RR)を予め設定したフォルダに保存する機能を追加しました。
- リプレイファイル検索機能 新しく追加した「リプレイ検索画面」から自動保存したフォルダや任意のフォルダでリプレイファ イルを検索し再生可能です。列オプションを使用して目的のリプレイを素早く見つけることもで きます。

12.HTC VIVE プラグイン(有償オプション)

HMD の内部で見えている画像を、UC-win/Road のメイン画面へ表示するようにしました。

13. DS コース変換プラグイン(有償オプション)

以前のバージョンでは、車道をベースとしてデータを取得していましたが、道路の作成方法によっ ては実際のデータと見た目上のデータが異なってしまうことがありました。本版で車道ベースではな く車線ベースとして情報を取得するようにした結果、道路の作成方法に影響されず、実際のデータ と見た目上のデータが一致するようになりました。

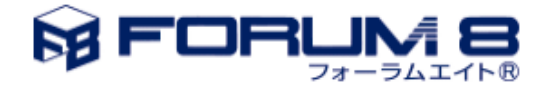

14.ドライブシミュレータプラグイン

反対車線を走行するときにもスピードメータを動作するようにしました。

15.DWG ツールプラグイン

TeighaX のライブラリを 3.8.1 から 4.3.1 に更新しました。

16. UAV プラグイン

DJI UAV のサポート範囲を以下の機器に広げました: Phantom 4 Pro, Mavic Pro, Matrice 200 series, Matrice 600, Spark.

安全性を高め、WiFi 干渉への感度を下げることでビデオストリーミングを改善しました。

#### 17.クイックビルディング機能

これまでのビル作成機能に加え、既存のゾーンと同じ形のビルを作成できる機能を追加しました。

#### 18.森林作成機能

これまでのパッチを選択して森林を作成する機能に加え、既存のゾーン内に森林を作成できるよう になりました。3D ビュー上で任意の範囲を指定して、その範囲に木の 2D モデルを自動でランダム に複数配置することによって森林を簡単に作成することができ、配置する木のモデルの種類、高さ 等のパラメータは森林作成時に編集することができ、状態の変化をリアルタイムで確認することがで きます。また、ゾーン作成機能で作成したゾーンを指定範囲として森林を作成することも可能です。

19.オブジェクト一括移動機能

- 道路平面図上において、矩形選択したモデル・線形オブジェクトを指定した角度の分だけ、ま とめて回転できるようになりました。
- 指定した移動量・回転量により、選択したオブジェクトがどの位置に遷移するかを、プレビュー 表示するようにしました。
- 選択したオブジェクトを、種類に応じてツリー表示するようにしました。

20.描画オプション/霧タブ

霧のタイプに「Liner」を指定した時に編集可能なパラメータ「start」と「end」の単位を「メートル」に 変更しました。

21.経緯度での座標入力

度分秒での経緯度入力に北緯・南緯、東経・西経の切り替えボタンを追加しました。

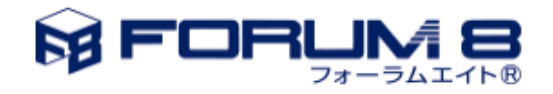

22.ゲームコントローラ

ゲームコントローラで「飛行」のカメラ操作ができるようになりました。

23.ログ出力プラグイン

歩行者と同様に、車両の「説明」フィールドが空の場合は、モデル名称を使用されます。

24.湖沼

(シェーディングモードでの)湖沼のレンダリングを改良し、特に夜間において、より現実的な水の描 画を行うようにしました。

このため、湖沼の色を少し変更しました。旧データを開くときに湖沼の色を確認してください。

25.その他

- コンテキストを適用するメイン画面のユーザーインターフェースを改良しました。コンテキストを 選択した後、適用するために、右側の「実行」アイコンをクリックするか ENTER キーを押下し てください。もう、コンテキストを変更しただけでは適用されません。これにより、利用可能なコ ンテキストの確認や、選択したコンテキストの再適用がより簡単になります。
- VR-Studio プラグインは廃盤になりました。

### 不具合修正

1.クラスター

フロントガラスの雪粒子がミラービューに表示される不具合を修正しました。

2.道路平面図

- 鉄道や湖沼を作成中、他の線形の作成等を行うことが出来ないように修正しました。
- 縦断線形の変更を確定したときに、稀にエラーが発生して編集前の状態に戻る不具合の対 策を行いました。
- ポリラインの編集ロック状態を、プロジェクトに保存できる様にしました。

3.鉄道機能

 分岐器を含む鉄道の軌道で自動修正を行ったときにフリーズすることがある不具合を修正し ました。

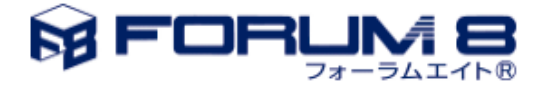

- 分岐器と分岐した次の IP 点との間に IP 点を追加したときに正しく動作するように修正しまし た。
- カント定義点の追加で取り消しを押しても確定される不具合を修正しました。
- ・ 軌道を選択しない状態でカント定義点の編集メニューをクリックしても反応しない不具合を修 正しました。
- 軌道中心線を削除しても、分岐器が削除されない不具合を修正しました。

4.現在の画像の保存

現在の画像を jpg 形式でファイル保存する際、クリップボードの内容が上書きされないように修正し ました。

### 5.電線

電線の終始点のモデルのスケールに合わせて、電線の終始点の位置が変更されるようにしまし た。

#### 6.道路標示

景観表示を切り替えた時に、道路標示の景観設定を正しく反映して表示されるように修正しまし た。

7. MD3 キャラクタ

一部の MD3 ファイルを読み込んだ時に発生する不具合を修正しました。

8. FBX シーン

- FBX シーンに含まれるノード数が多い場合に、UC-win/Road が強制終了しないように修正 しました。
- まれに、テクスチャが別のテクスチャに置き換わってしまう不具合の対策を行いました。

9.ゲームコントローラ

- パーキングブレーキのボタンを修正しました。
- ・ ゲームコントローラで「飛行」のカメラ操作ができるようにしました。

10.交通

- 交通流の消失、生成点で車両が生成されない不具合を修正しました。
- 自動運転中、交差点の信号が赤でも進行してしまう不具合を修正しました。

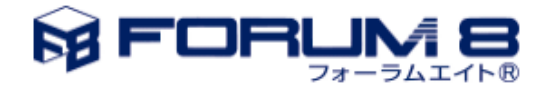

11.モデルパネル

.rm ファイルのエクスポート時、モデルパネル上で選択したモデルの名称に、ファイル名として使用 できない文字が含まれていた場合、' 'に変換するように修正しました。出力された \*.rm ファイルを 再度インポートした際に表示されるモデルの名称は、変換される前の名称となります。

12. 2D ビュー

「名称の表示」をチェックしたとき、車両モデル名称が正しく表示されない不具合を修正しました。

13.シナリオ

- リボンメニューから飛行ルートの編集を取り消したときに発生する不具合を修正しました。その 不具合では、シナリオのイベントで設定した飛行モデルの飛行ルートが無効になっていまし た。
- シナリオのイベントのマルチメディアの編集から開く 2D ビューで発生するエラーを修正しまし た。

#### 14. Pedestrians

- ネットワークの場所によって、歩行者が避ける動作を行わない不具合を修正しました。
- そのほかのエラーを修正しました。

15. AVI プラグイン

- Bitmap、PNG 形式の画像を出力する際に、AVI オプションで枠の作成を有効にすると、枠 が描画されるように変更しました。
- AVI オプションで枠の作成を有効にすると、動画の周囲に正しく枠が表示されるように修正し ました。
- リボン上の AVI 録画開始・停止ボタンと3D 空間上の右クリックでの AVI 録画開始・停止とが、 連動されるように修正しました。
- 景観ビューの録画時のフォルダ名を'Camera Camera.景観名'から'Camera 景観名'となる ように変更しました。
- 表示されていない景観ビューを、AVI オプションで録画対象として指定していた場合、録画開 始時に景観ビューを開き、録画終了時に景観ビューを閉じるように修正しました。
- 景観ビューの名前にファイル名に使用できない文字が含まれていた場合は、'に変換するよ うに修正しました。また、景観ビューの名前の文字列がファイル名に使用できない場合は、 「Rename\_景観名」となるように変更しました。さらに、録画ファイル名が重複した場合、録画

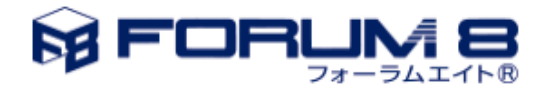

ファイル名にユニークな名前が付くように変更しました。

16.時間と照明

描画オプション「時間と照明」のチェック状態と、リボン「環境の表示」の時計のチェック状態が連動 するように修正しました。

17.コンテキスト

コンテキストとして、描画オプション「その他」の「クリッピングの設定」を保存・適用できるように修正 しました。

18.スクリプトのメッセージ

Ver.10 以前のデータを読み込んだ時にスクリプトのメッセージ表示位置が変わってしまう不具合を 修正しました。

19.経緯度での座標入力

西経 0 度と 1 度の間、南緯 0 度と 1 度の間で正しい値を表示しない、また入力できない不具合を 修正しました。

20.追加読み込み

コンテキストを適用するスクリプトを含むプロジェクトを追加読み込みした後に保存を行うと、正常に 保存できない不具合を修正しました。なおコンテキストは現在のところ、追加読み込みに対応して いないため、スクリプトの対象コンテキストは未設定の状態となります。

21.パフォーマンス設定

ミラーのサイズを変更したときに、グラフィックメモリのメモリリークが発生しないように修正しました。

22.Oculus Rift プラグイン

Oculus Rift の描画設定でマルチサンプルアンチエイリアスを有効としたときに、フロントガラスの 雨、ブルームの表示が正常に描画されるように修正しました。

23.シーン出力プラグイン

- 道路付属物のスケール情報を反映して出力するように修正しました。
- 標識の「後面のテクスチャを反転させる」設定を反映して出力するように修正しました。

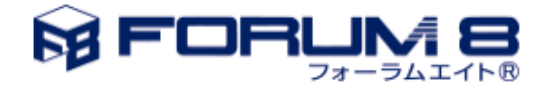

24.流体解析連携プラグイン

- · 64 ビット版で VTK ファイルを読み込めない不具合を修正しました。
- ・ アンチエイリアシングが常に有効となるように変更され、有効・無効のチェックボックスはなくな りました。

25.リプレイプラグイン

助手席モードで再生時のエラーを修正しました。

26. IFC プラグイン

「新規プロジェクトを作成し、地形ファイルの標高データでメッシュ地形を生成する」を選択してイン ポートするときに発生するアクセス違反を修正しました。

27.その他

シーン上の様々な 3D モデルがあるファイルを保存するときのエラーを修正しました。(リソース不足 エラー)

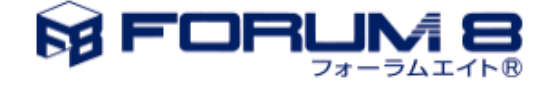